## Valable pour AbulÉdu PRO 1.4/1.6 et PLM

Certaines différences (visuelles) peuvent apparaître selon que vous utilisez la version PRO ou la version PLM. Mais dans l'ensemble, l'utilisation du webadmin se fait de la même manière.

## **Environnements graphiques sur AbulÉdu Pro**

Lorsque vous êtes connecté sur un [Glossaire : Le Terminal léger ou «Terminal X»,](https://docs.abuledu.org/glossaire/tx) vous avez peut-être le choix de votre environnement (si votre administrateur n'a pas forcé l'utilisation d'un seul environnement). A cet environnement que l'on retrouve dans les différentes distribution Linux s'ajoute une configuration (ou profil) adaptée aux besoins de l'utilisateurs.

Dans ce cas, 3 choix ou plus s'offrent à vous :

[WindowMaker](http://www.april.org/groupes/labo/wmaker/), l'environnement type «NeXt» (en référence aux premières machines qui avaient une interface graphique), très simple d'utilisation, peu perturbant pour travailler.

## $\pmb{\times}$

[Gnome](http://www.gnomefr.org/), un environnement libre ressemblant plus ou moins à Windows ou Mac OS X, très prisé par les personnes qui passent de longues heures devant leur ordinateur car il est à la fois sobre, efficace et très adaptable.

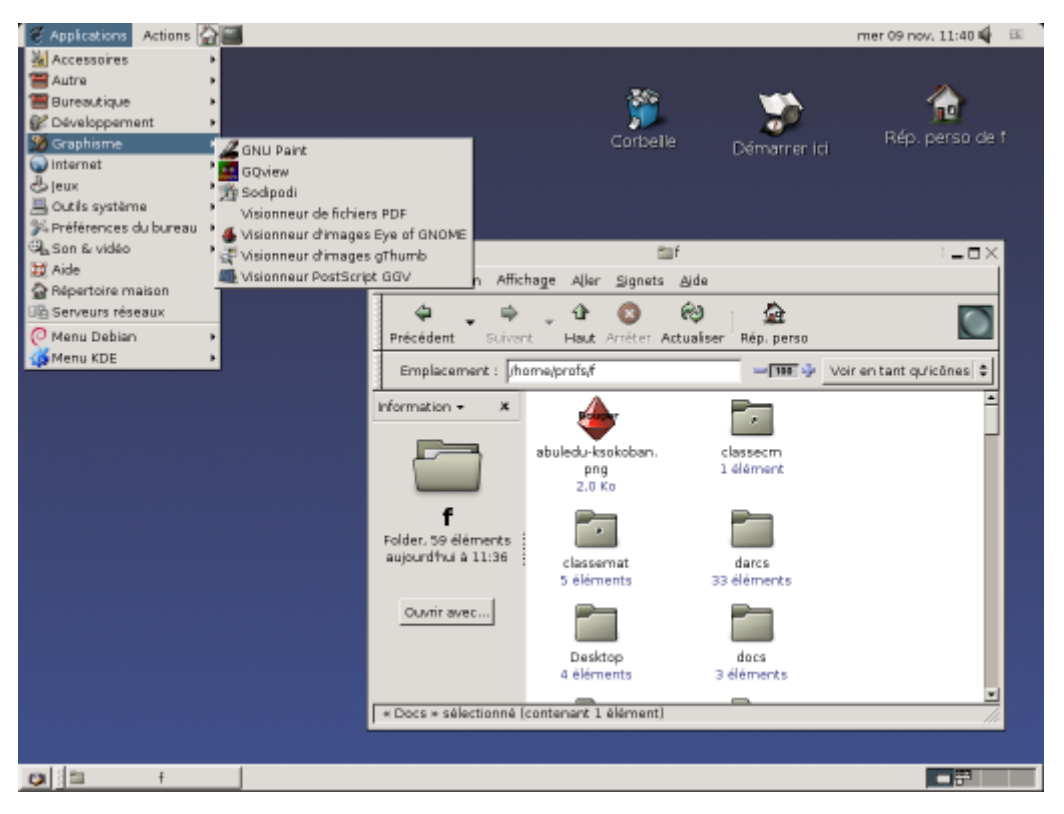

• [KDE,](http://www.kde-france.org/) un autre environnement libre ressemblant lui aussi à Windows ou Mac OS X, très prisé par ceux qui passent moins de temps sur leur ordinateur, car il est doté d'effets graphiques avancés, de couleurs vives et de grandes possibilités d'adaptation aussi.

Last<br>update: update: 2008/09/28 abuledu:utilisateur:environnements\_graphiques https://docs.abuledu.org/abuledu/utilisateur/environnements\_graphiques?rev=1166044894 18:27

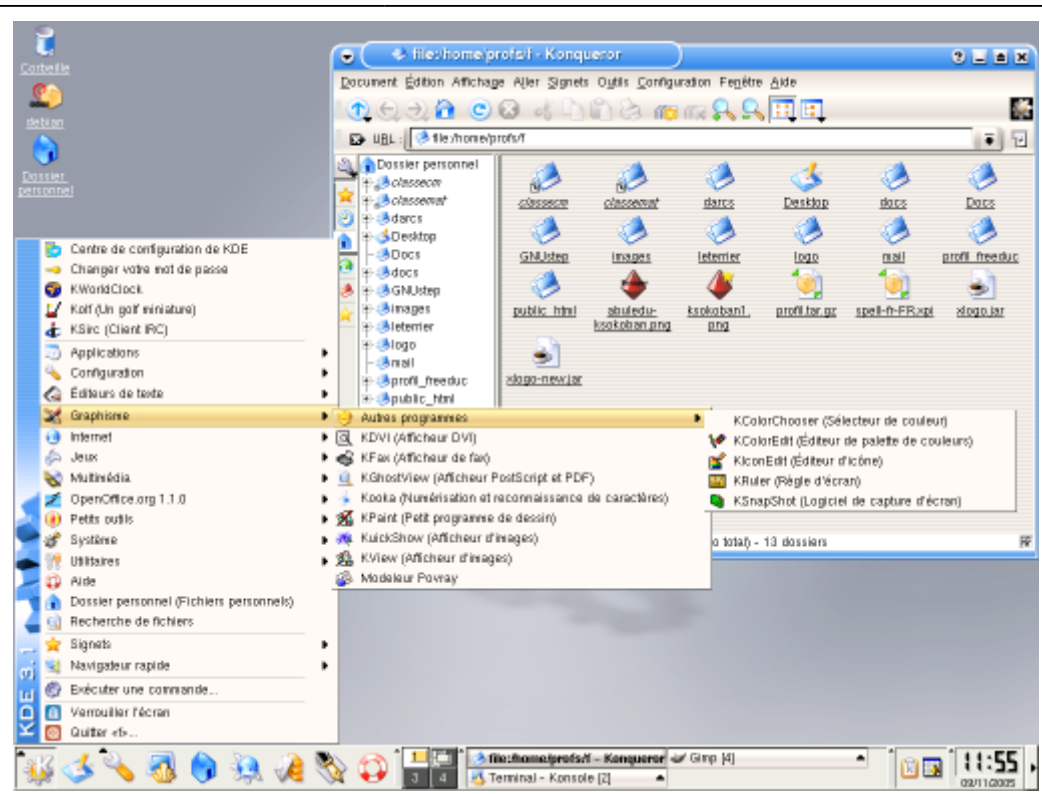

d'autres environnements de type XFCE, IceWM, FluxBox ou ION sont peut-être disponibles sur votre serveur, mais nous ne les documenterons pas pour l'instant car ils s'adressent à des connaisseurs qui savent déjà s'en servir (leur utilisation n'est pas aussi aisée que les précédents).

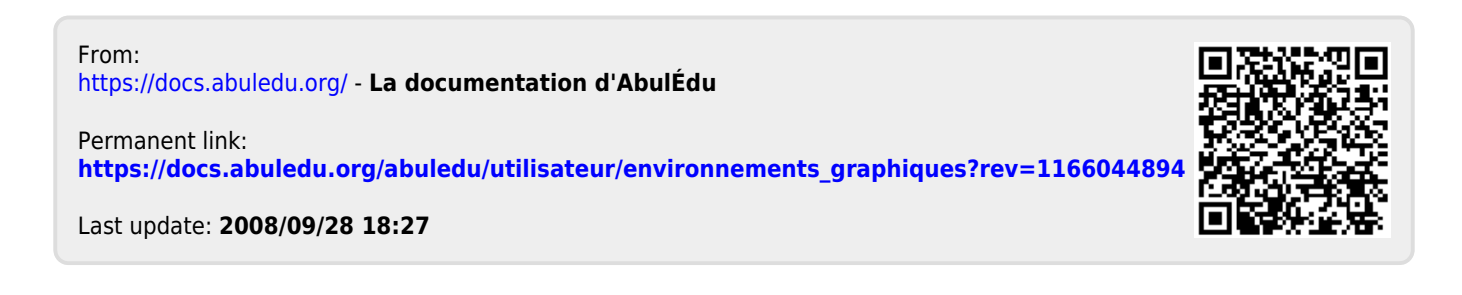